## **Search Date**

You can search and play videos or still images according to recording dates.

- The contents of the saving destination selected in "REC MEDIA FOR VIDEO", "REC MEDIA FOR IMAGE", "VIDEO SLOT SELECTION", or "IMAGE SLOT SELECTION" are searched.
- Still images can only be searched by "SEARCH DATE".
- *1* Display the search function.

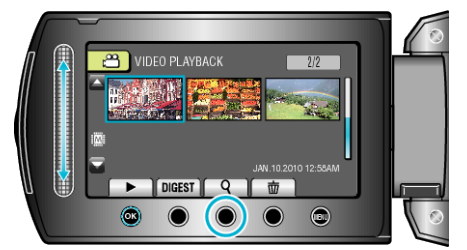

- You can also display the search menu by selecting "SEARCH" on the playback menu. For still images, select "SEARCH DATE" on the menu.
- Searching can be performed in both the video and still image modes. \*The image shows the video mode.
- **2** Select "SEARCH DATE" and touch  $\circledcirc$ .

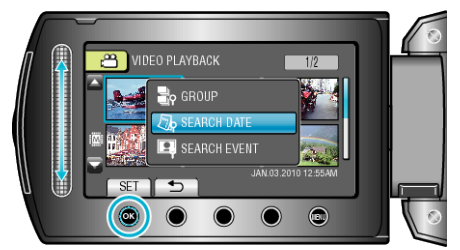

3 Select a recording date and touch  $@$ .

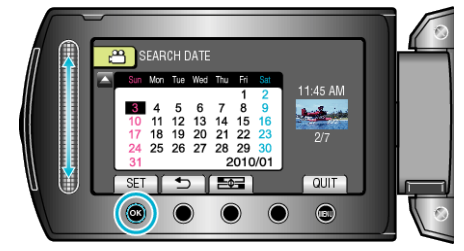

- The starting day of the week on the calendar switches between Sunday and Monday with every touch of the  $\equiv$  button.
- 4 Select the desired video or still image and touch  $\otimes$  to start playback.

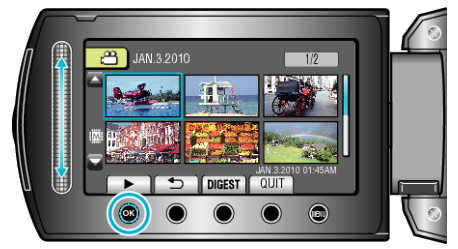

- You can select videos in the video mode and still images in the still image mode.
- Only the videos recorded on the selected date are displayed.

Deleting Files of a Selected Date: -Select "DELETE" from the playback menu to delete unwanted files.